# 追加情報

# BEA WebLogic Server 8.1 SP3 および SP6

WebLogic Server は、サーブレット、Java Server Pages、Enterprise Java Beans (EJB) を含む Java 2 Enterprise Edition テクノロジーを実装する BEA Systems 社のアプリケーションサーバーです。 アプリケーションサーバーが Web、EJB および、いくつかの SAS 9.1 ミドル層プロダクトがロード されるクライアントコンテナを提供するため、これらの製品を使用する前にインストールする必要 があります。

このプロダクトは、WebLogic Server の「埋め込み」バージョンです。SAS アプリケーションと連 動する場合にのみ使用されます。

『BEA WebLogic Full Installer』というメディアは、CD 上に指定されたプラットフォームを対象とし ており、WebLogic Application Server バージョン 8.1 SP3 の新しいインスタンスをインストールしま す。『Service Pack 6 Upgrade Installer for WebLogic Server 8.1』というメディアも、CD 上に指定さ れたプラットフォームを対象としており、過去に SAS 社から提供された OEM CD を使ってインスト ールされた、既存の WebLogic 8.1 インスタンス(8.1 SP3)を WebLogic Server 8.1 SP6 にアップグ レードするために使用されます。

### **SAS** ソフトウェアデポからのインストール

ソフトウェアデポを使用する場合、下記の手順に従って、BEA 社のソフトウェアをインストールす るための適切な情報を確認してください。

- 1. SAS Software Navigator を起動し、[言語の選択]ダイアログで使用する言語を選択します。
- 2. 次に表示されるダイアログで「ソフトウェアインデックス」オプションを選択し、「次へ]をク リックします。
- 3. テキストボックスに SAS インストールデータファイル(SID ファイル)の場所を指定し、[次 へ]をクリックします。
- 4. 画面に表示される SID ファイルの内容を確認し、[次へ]をクリックします。
- 5. SAS Software Navigator のデータ読み込み完了後、左側のウィンドウのツリー表示から「CD イ ンデックス」を選択します。
- 6. 下記の表に記載されている、使用するホストに合った CD タイトルを選択し、エントリを開き ます。

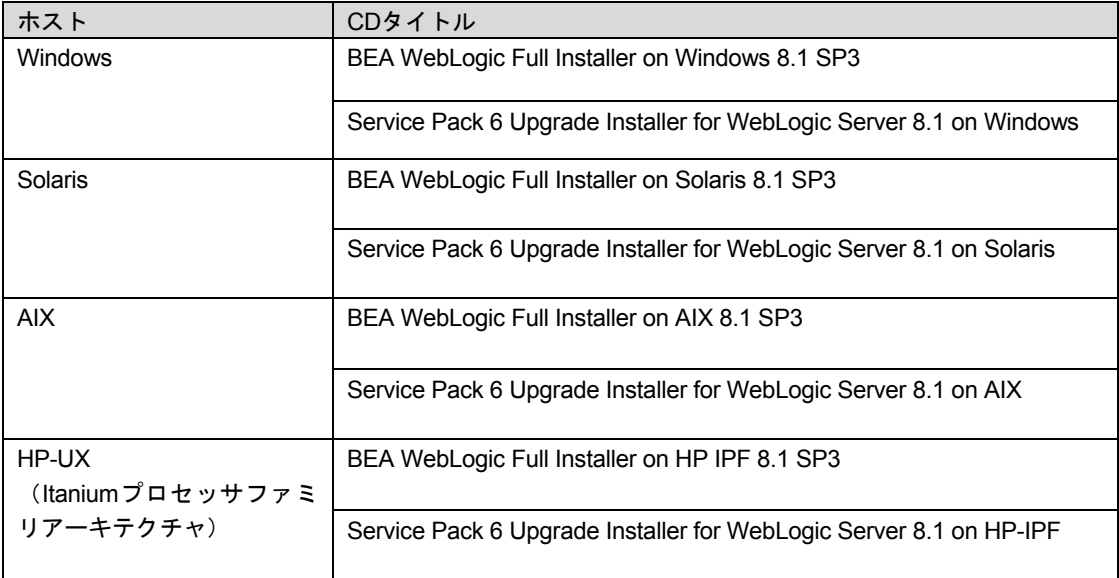

- 7. 表示されているエントリからひとつ選んでクリックします。
- 8. 右側のウィンドウに表示される HTML ページの手順に従って、必要なソフトウェアをインスト ールします。

## メディアからのインストール

メディアから直接インストールする場合、下記の手順に従って、BEA 社のソフトウェアをインスト ールするための適切な情報を確認してください。

- 1. 上記の表からインストールする必要がある CD を確認します。
- 2. その CD を CD-ROM ドライブに挿入します。UNIX ユーザーは、適切なマウントコマンドを使 用して、CD をマウントします。自動実行が開始されない場合、serup.exe (Windows) もしく は、setup.sh (UNIX) を検索し、実行します。
- 3. [言語の選択]ダイアログで使用する言語を選択します。
- 4. 右側のウィンドウに表示される HTML ページの手順に従って、必要なソフトウェアをインスト ールします。

## ライセンス

一度インストールされると、WebLogic Server インスタンスには、製品版のライセンスが含まれます。 CD のバージョンによっては、セキュリティ報告やバグの修正に対応するためのパッチをインストー ルする必要があります。CD からインストールされるパッチには、その CD が作成された時点で BEA 社から使用可能だったものが含まれています。sas\_applied\_patches.txt ファイル(BEA WebLogic の インストールディレクトリにあります)には、インストールされるパッチが記載されています。最

新のパッチに関する情報は、下記の「Web Application Server」のリンクから利用できる情報を参照 してください。

#### [英語]

http://support.sas.com/resources/thirdpartysupport/

#### [日本語]

http://www.sas.com/japan/service/resources/thirdpartysupport/

### サポート

SAS 社と BEA 社の OEM ライセンス契約の一部として、全ての使用許可、インストール、パッチの 入手、パッチのインストールおよび技術的な質問に関しては、BEA 社よりも SAS 社が対応すること になっています。ご不明な点は、SAS インストール担当者または SAS サポートコンサルタント経由 で、SAS テクニカルサポート部門にお問い合わせください。連絡先は、インストールキットの 「Service and Support」Division を参照してください。最寄りの SAS 社の窓口は、SAS インストー ル担当者または SAS サポートコンサルタントにお問い合わせください。または、Web サイト (http://www.sas.com/japan/corporate/index.html)を参照してください。電話でのお問い合わせの前 に、SAS テクニカルサポートの Web サイト、(http://www.sas.com/japan/service/index.html)を参照 してください。そちらで問題の報告手順を提供しています。SAS 社は、その他にも、テクニカルサ ポートに寄せられた問題や質問の解決を支援する電子的サービスを提供しています。これらの電子 的サービスは、24 時間年中無休でご利用できます。

# 著作権情報

このマニュアルの正確な書籍情報は、以下のとおりです。

**Additional Information – BEA WebLogic Server 8.1 SP3 and SP6**  Copyright® 2008, SAS Institute Inc., Cary, NC, USA.

本書は、発行元であるSAS Institute, Inc.の事前の書面による承諾なく、この出版物の全部あるいは一部を、 電子データ、印刷、コピー、その他のいかなる形態または方法によって、複製、転送、または検索システ ムに保存することは禁止されています。これらの説明書は著作権により保護されています。

著作権保護を受ける本書の使用の範囲は制限されています。許される使用の範囲とは、使用者のシステム に保存して端末に表示すること、本書が提供された目的である、SAS プログラミングおよびライセンス プログラムのインストール・サポートの責任者が使用するために、必要な部数だけコピーすること、およ び特定のインストール要件を満たすように内容を修正することを指します。本書の全部あるいは一部を印 刷する場合、またはディスプレイ媒体に表示する場合は、SAS Instituteの著作権表示を明記する必要があ ります。上記の条件以外で本書を複製または配布することは一切禁止されています。

#### アメリカ合衆国政府の制約された権限ついての通知

アメリカ合衆国政府による、本ソフトウェアおよび関連するドキュメントの使用、複製、公開は、 「FAR52.227-19 Commercial Computer Software-Restricted Rights」(1987年6月)に定められた制限の 対象となります。

SAS Institute Inc., SAS Campus Drive, Cary, North Carolina 27513.

SAS®およびSAS Instituteのプロダクト名またはサービス名は、米国およびその他の国におけるSAS Institute Inc.の登録商標または商標です。

®は米国で登録されていることを示します。

その他、記載されている会社名および製品名は各社の登録商標または商標です

英語版更新日 November 9 2007

## **BEA WebLogic Server 8.1 SP3**および**SP6**  追加情報

2007年12月8日 第3版第1刷発行(913A120) 発行元 SAS Institute Japan株式会社 〒106-6111 東京都港区六本木6-10-1 六本木ヒルズ森タワー11階

本書の内容に関する技術的なお問い合わせは下記までお願い致します。

SASテクニカルサポート **TEL**:**03**(**6434**)**3680 FAX**:**03**(**6434**)**3681**